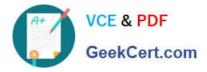

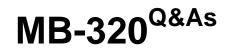

Microsoft Dynamics 365 Supply Chain Management, Manufacturing

# Pass Microsoft MB-320 Exam with 100% Guarantee

Free Download Real Questions & Answers **PDF** and **VCE** file from:

https://www.geekcert.com/mb-320.html

100% Passing Guarantee 100% Money Back Assurance

Following Questions and Answers are all new published by Microsoft Official Exam Center

Instant Download After Purchase

100% Money Back Guarantee

- 😳 365 Days Free Update
- 800,000+ Satisfied Customers

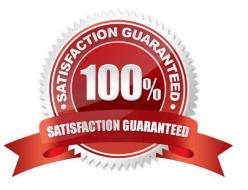

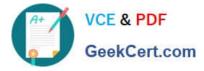

#### **QUESTION 1**

HOTSPOT

A company makes lubricants and greases that are used in the automotive industry.

The items use the standard cost method. Electricity and heating of the manufacturing building are allocated into the cost of goods based on the size and wattage of the machine used.

You need to ensure that the system is set up to support the cost allocation.

How should you complete the costing sheet configuration? To answer, select the appropriate options in the answer area.

NOTE: Each correct selection is worth one point.

Hot Area:

### **Answer Area**

| Configuration                                                                                              | Yes | No |
|----------------------------------------------------------------------------------------------------|-----|----|
| Identify the cost breakdown in the inventory subledger by selecting the subledger value for the cost group | 0   | 0  |
| Set the costing version type to planned cost                                                               | 0   | 0  |
| Create cost categories for the electricity and heating costs                                               | 0   | 0  |
| Correct Answer:                                                                                            |     |    |

Correct Answer:

### **Answer Area**

| Configuration                                                                                              | Yes | No |
|----------------------------------------------------------------------------------------------------|-----|----|
| Identify the cost breakdown in the inventory subledger by selecting the subledger value for the cost group | 0   | 0  |
| Set the costing version type to planned cost                                                               | 0   | 0  |
| Create cost categories for the electricity and heating costs                                               | 0   | 0  |

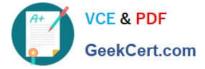

#### **QUESTION 2**

Note: This question is part of series of questions that present the same scenario. Each question in the series contains a unique solution that might meet the stated goals. Some question sets might have more than one correct solution, while

others might not have a correct solution.

After you answer a question in this section, you will NOT be able to return to it. As a result, these questions will not appear in the review screen.

A company produces and distributes seafood to supermarkets. During the manufacturing process, raw seafood is purchased, cleaned, and packaged into various-sized boxes. Each box may have a different weight.

Product is sold by the box and priced by the pound.

You need to ensure that you can perform transactions at the box level and record the net weight of goods shipped to a customer. Solution: Set up the product as a catch weight item with serial control. Set the catch weight unit to box and the inventory unit to pounds. Does the solution meet the goal?

A. Yes

B. No

Correct Answer: A

Reference: https://docs.microsoft.com/en-us/dynamicsax-2012/appuser-itpro/about-catch-weight-items

#### **QUESTION 3**

#### HOTSPOT

A company implements Dynamics 365 Supply Chain Management. You must use functionality in the system for group production runs to prevent downtime and excessive cleaning of the machines on the production line.

You need to set up the system.

Which behaviors should you expect? To answer, select the appropriate options in the answer area.

NOTE: Each correct selection is worth one point.

Hot Area:

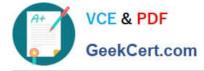

#### Answer Area

#### Scenario

You set up a coverage time horizon of 120 days, a sequence time horizon of 60 days, and a campaign cycle of 30 days.

#### **Expected planning behavior**

Two complete campaign cycles of 30 days, each within the 60-days sequencing time horizon.

Three complete campaign cycles of 30 days, each within the 60days sequencing time horizon.

One complete campaign cycle of 120 days.

You set up a sequencing ID for 50 gram, 100 gram, and 200 gram packages. You assign ranking values as 1, 5, and 10 respectively.

#### Correct Answer:

#### Answer Area

#### Scenario

You set up a coverage time horizon of 120 days, a sequence time horizon of 60 days, and a campaign cycle of 30 days.

You set up a sequencing ID for 50 gram, 100 gram, and 200 gram packages. You assign ranking values as 1, 5, and 10 respectively.

50 gram packets, then 100 gram packets, then 200 gram packets 200 gram packets, then 100 gram packets, then 50 gram packets

#### Expected planning behavior

Two complete campaign cycles of 30 days, each within the 60-days sequencing time horizon. Three complete campaign cycles of 30 days, each within the 60days sequencing time horizon. One complete campaign cycle of 120 days.

50 gram packets, then 100 gram packets, then 200 gram packets 200 gram packets, then 100 gram packets, then 50 gram packets

#### **QUESTION 4**

#### HOTSPOT

A company makes engine parts used in the automotive industry.

They are in the process of retooling an existing manufacturing plant. They are looking to use Dynamics 365 Supply Chain Management to help support the Bill of Materials (BOM) product lifecycle for engineering version control.

You must translate existing production processes into the proper elements. You need to create BOM lifecycle states to translate existing production processes into the proper elements.

What type of BOM product lifecycle state should you create? To answer, select the appropriate BOM state in the answer area.

Hot Area:

## Scenario

## Section

Create runs for existing orders that need to be scheduled for production.

Create visibility into cost and materials estimated for prototype products.

Create visibility into cost estimates for products that use a very constrained component for the next three months.

Correct Answer:

5/8

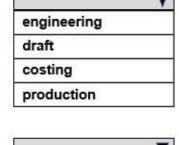

| engineering |  |
|-------------|--|
| draft       |  |
| costing     |  |
| production  |  |

|             | V |
|-------------|---|
| engineering |   |
| draft       |   |
| costing     |   |
| production  |   |

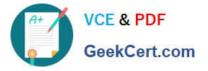

### BOM type

## Scenario

VCE & PDF

GeekCert.com

Create runs for existing orders that need to be scheduled for production.

Create visibility into cost and materials estimated for prototype products.

Create visibility into cost estimates for products that use a very constrained component for the next three months.

Reference: https://docs.microsoft.com/en-us/dynamics365/supply-chain/production-control/bill-of-material-bom

#### **QUESTION 5**

HOTSPOT

You need to configure the system to meet the requirements.

What should you use? To answer, select the appropriate options in the answer area.

NOTE: Each correct selection is worth one point.

Hot Area:

|             | Y |
|-------------|---|
| engineering |   |
| draft       |   |
| costing     |   |

| engineering |  |
|-------------|--|
| draft       |  |
| costing     |  |
| production  |  |

\_

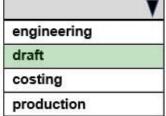

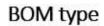

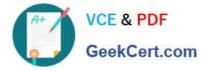

#### Requirement

Ensure proper profit margin updating to account for seasonal fluctuations for raw materials.

Accommodate batch production during non-holiday season months.

#### Setup

Commodity pricing template Trade agreement Formula version Pegged supply line type

Formula version Batch attribute Production parameter

Correct Answer:

#### Requirement

Ensure proper profit margin updating to account for seasonal fluctuations for raw materials.

Accommodate batch production during non-holiday season months.

#### Setup

Commodity pricing template Trade agreement Formula version Pegged supply line type

Formula version Batch attribute Production parameter

Explanation:

Box 1: Trade agreement

Commodity pricing is the ability to set the sales price for commodity-based end items using the market replacement cost of the main ingredient. Commodity items, such as iron ore, coffee beans, and sugar, are items for which there is a

demand across commodity trading markets. The price for these items fluctuates periodically, such as daily or weekly, based on global supply and demand. When the price of the commodity item changes, any end item that uses that

commodity is adjusted and the new price is updated in the related sales price trade agreement.

Example

This example illustrates how commodity pricing works:

To produce animal feed, 90% or more of its cost comes from one main ingredient, cornmeal. The price of the corn needed to produce the cornmeal is determined by commodity trading markets, usually weekly. So any fluctuation in the

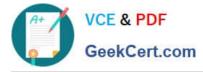

#### cost of

the corn not only affects the price of the cornmeal, but in turn also affects the price of the end item, which is animal feed.

#### Updating trade agreements

Commodity pricing functionality lets you pass new costs, price break quantities, and effective dates to all related sales trade agreements. You can update commodity pricing information in the Create price and margin data form, and review the

changes in the Price margin update form. You can then use the Trade agreement button to pass the updated prices to the trade agreements. To actually apply the new prices to trade agreements, you must post the Price/discount agreement

journals in Sales and marketing.

#### Incorrect:

\* Pegged supply line type Pegged supply Select the Pegged supply line type when you want to create a subproduction, a BOM line event kanban, or a direct purchase order for any product variant that the BOM line references. The subproduction, event kanban, or purchase order is created when you estimate the production order. The required item quantities are automatically reserved for the consuming production order.

Box 2: Batch production formula version Formula versions When you create a new formula, you must first create a formula version before you add the formula line items and their specific characteristics. Every formula must have at least one version.

Note: A formula defines the materials, ingredients, and outcomes of a specific process in process manufacturing. Together with the corresponding route, the formula defines the whole process in process manufacturing. Formulas are used to plan and produce products in process manufacturing.

A formula consists of the ingredients and quantities that are required in order to produce a specific quantity of a formula item. Depending on the task that you perform, you can access formula functionality from Inventory and warehouse management or Product information management.

Reference: https://docs.microsoft.com/en-us/dynamicsax-2012/appuser-itpro/about-commodity-pricing

MB-320 Practice Test

MB-320 Study Guide

MB-320 Braindumps